## **HOW TO USE FREIGHT ESTIMATOR**

SELECT PRODUCT-via product category. e.g. search for white corn tortilla.

Click **"SHOP"** on menu

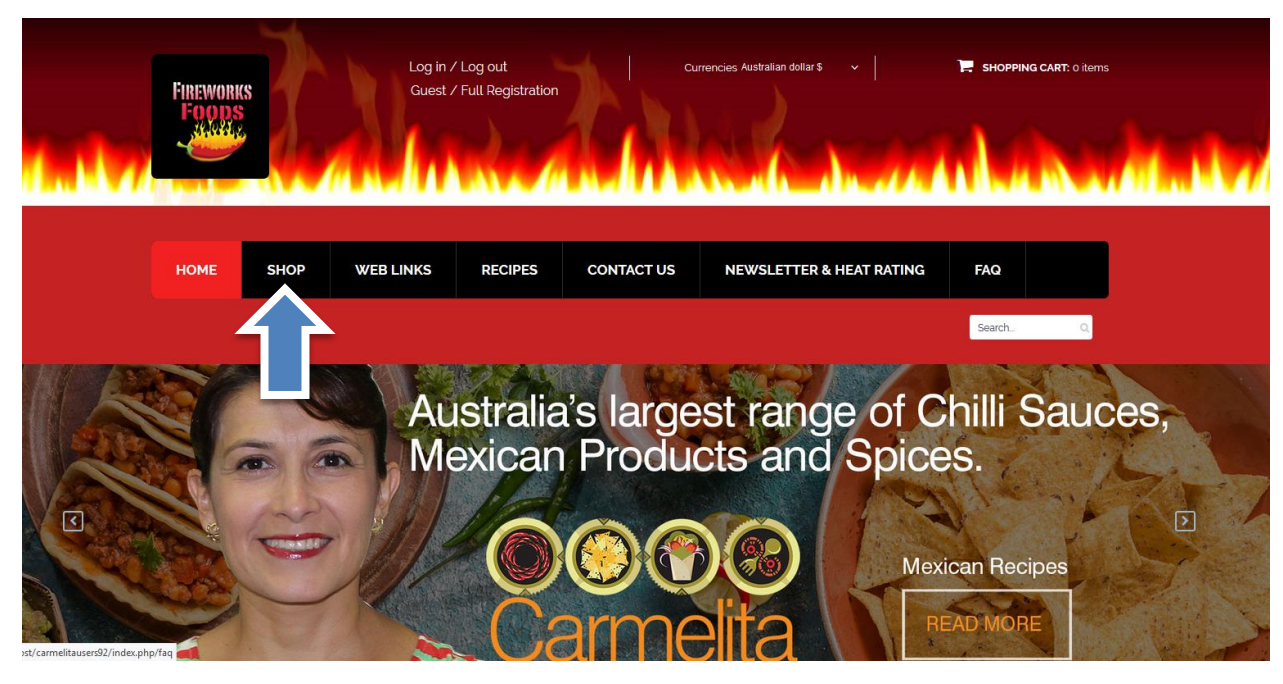

Click on left hand side on category tree **CORN TORTILLAS**

Click on information button **"i"** to access to the product

## **Standard Product**

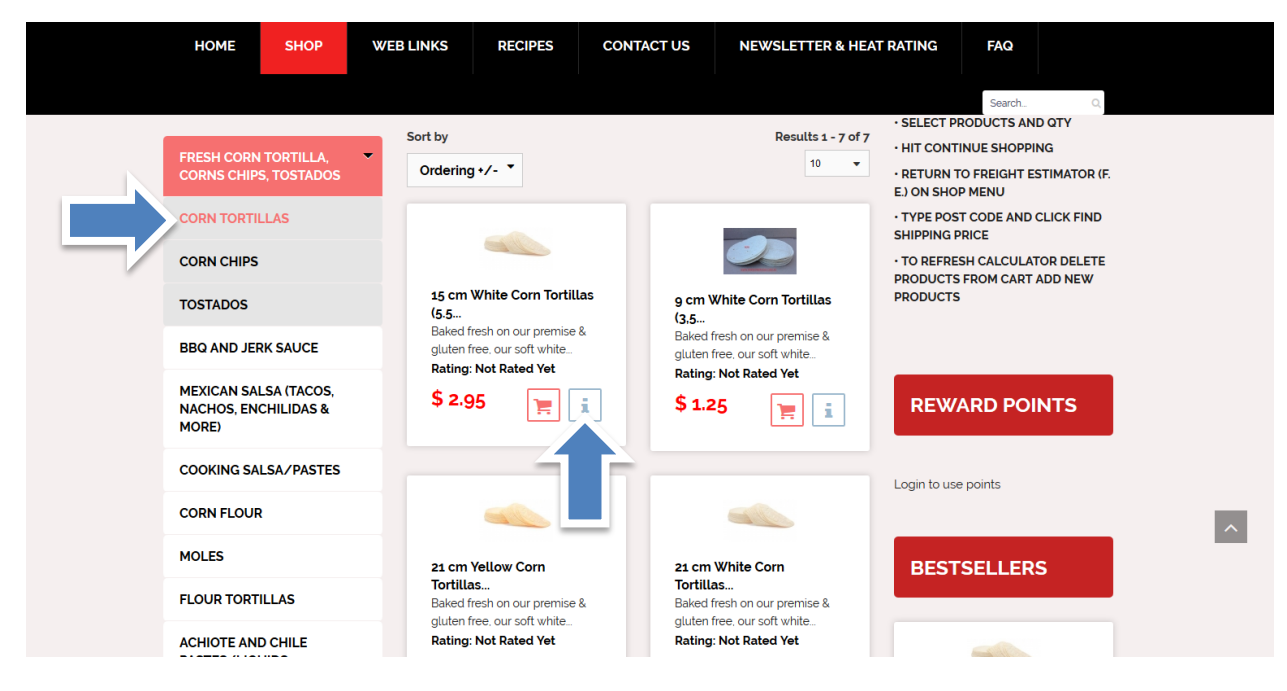

## **SELECT QTY**

Choose quantity and click **"ADD TO CART"**

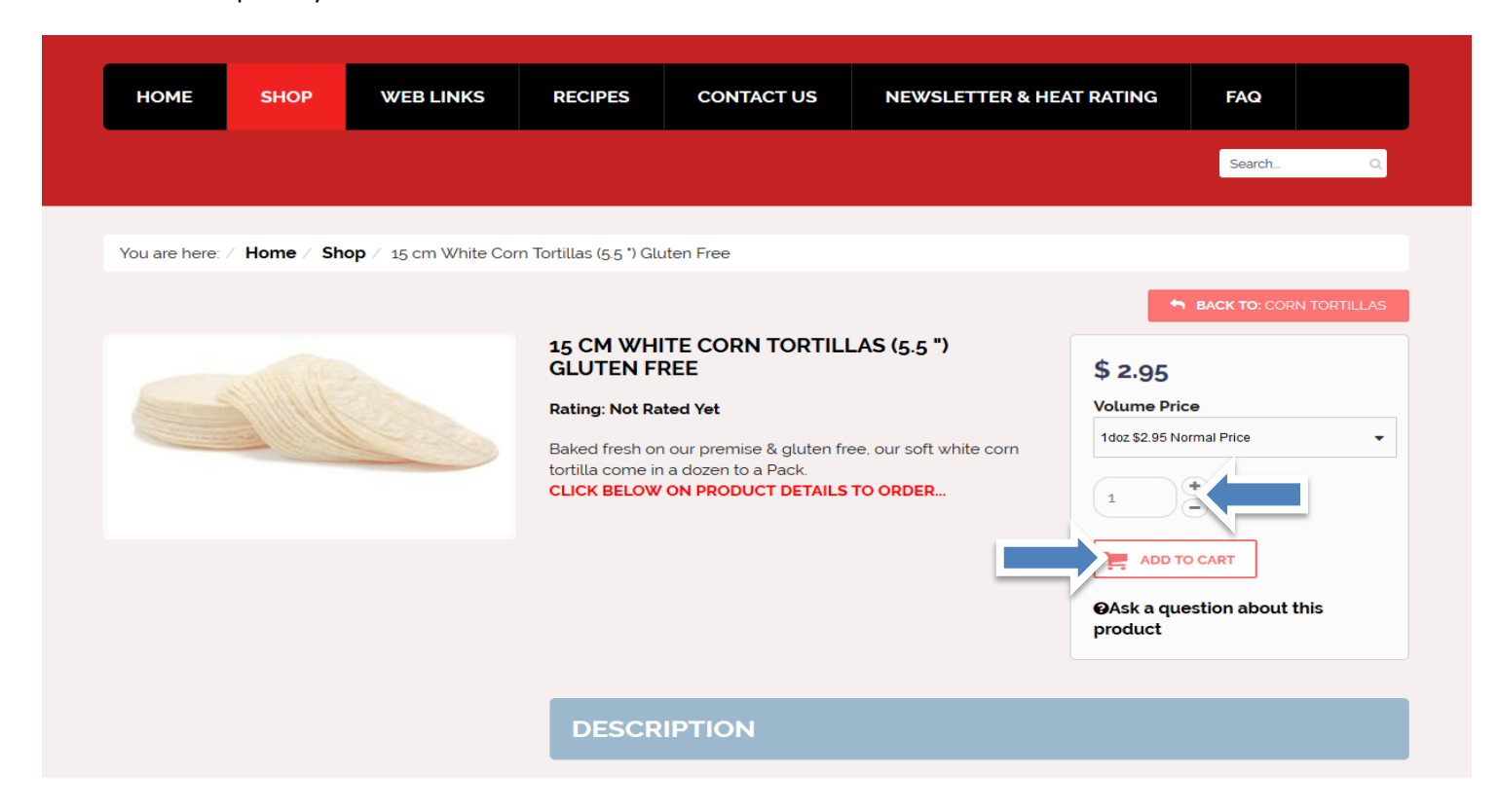

Click on **"show cart" to view your purchase or to checkout. Or click "continue shopping"**

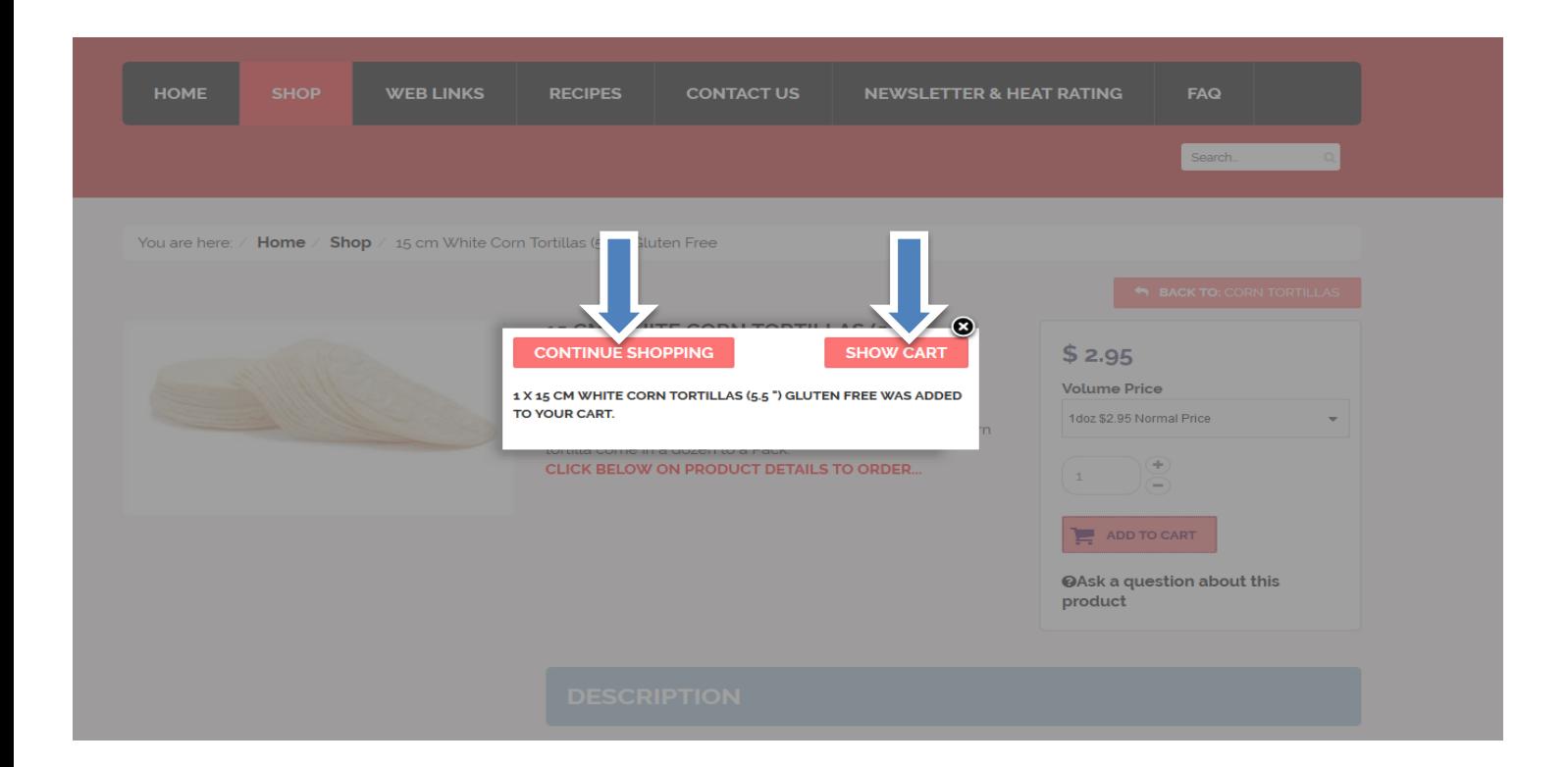

- RETURN TO FREIGHT ESTIMATOR (F. E.) ON **SHOP** MENU
- TYPE YOUR POSTCODE AND CLICK FIND SHIPPING PRICE
- TO REFRESH CALCULATOR DELETE PRODUCTS FROM CART ADD NEW PRODUCTS

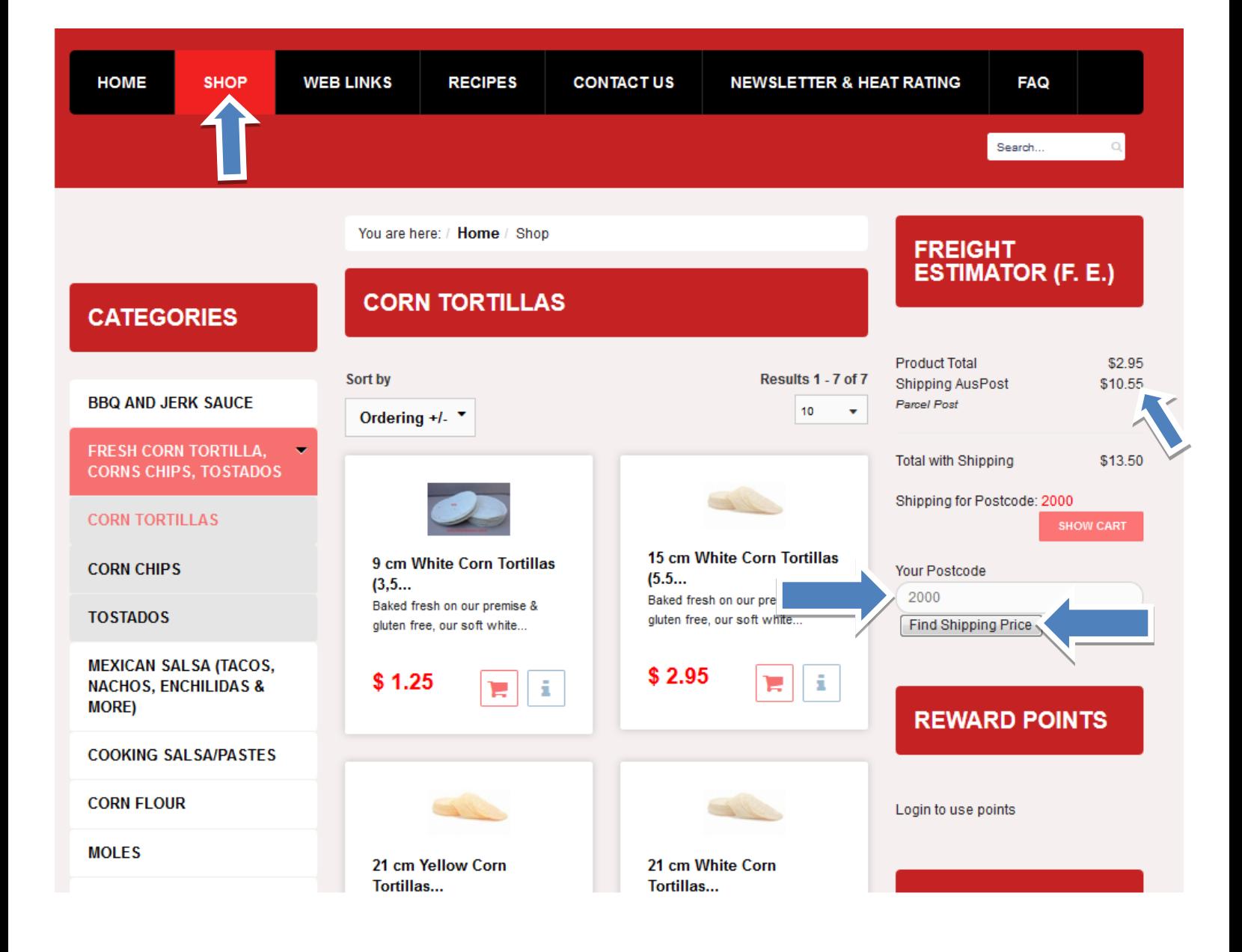